## **Delete Idea**

## **Delete Idea**

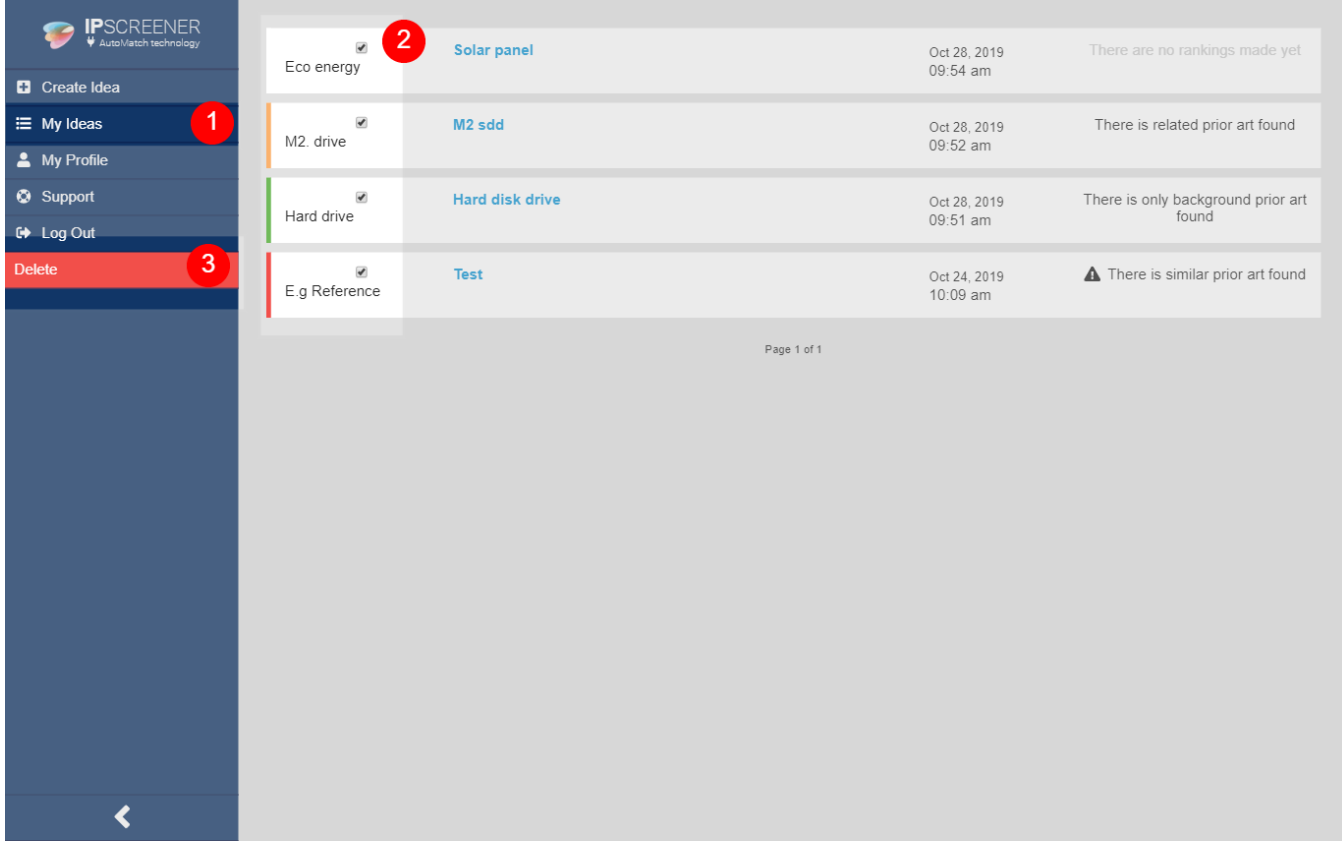

1. Select My Idea in the blue sidebar.

2. Click the check box.

- a. You can delete multiple idea at the same time by clicking all check boxes you want.
- b. Un-check box to remove from delete.
- 3. Click Delete.